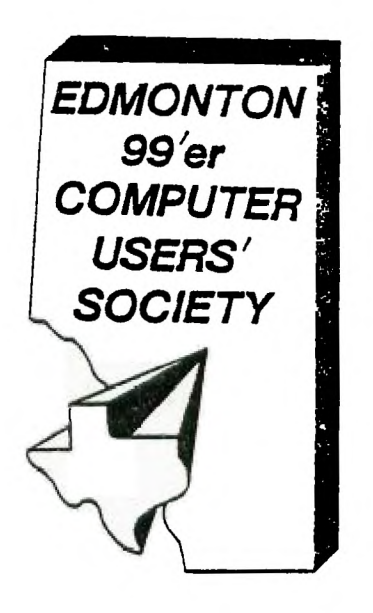

# **99'er Online**

**pssilmiEc cnI -T- Imp4** 

**P.C.Box 11983 Edmonton, Alberta**  Canada T5J 3L1

> **99'er 0\$ LIME** is the news letter of the Edmonton 99'er Computer User's Society published ten times a year. All material contained in this news letter may be published in other news letters provided that source and author are identified uniess otherwise stated. We welcome correspondence from all TI User Groups and will extend source credit courtesy in **99'er ON LINE.**

 $TQ:$ 

L

**CORRESPONDENCE:** News letter editor: BOB PASS, 59 LABELLE CR,<br>ST. ALEE: ALEASTA, CANADA TEN-286. All other corresc:n:e .e: EI':•'ON 99'er COMPUTER USER'S SOCIETY, P/0 BOX 11983, E:" .. 7.- 1N, ALSET A, CANADA 15J-3L1 I

**OFFICERS:** PRESIDENT--BILL CANNON, VICE PRES--PAUL HELWIG, TREASURER--EVAN SMITH, SECRETARY--SUSAN LIVINGSTON

**DISCLAIMER:** 411 information published in this news letter is, for the most part, the fruits of the labors of amateurs; therefore, we cannot guarantee that the information presented is always correct.

**REGULAR MEETINGS:** Regular meetings of the Edmonton User's Group are held on the second Tuesday of each month on the S'th floor of the General Services building of the University of Alberta from 7:00 till 10:00 °M and are open to all members in good standing. Non-members may attend their first meeting free of charge. The Executive Committee meets monthly. Members nay attend these meetings as observers or to address a particular issue. Arrange with one of the officers listed above if you wish to attend.

**ADVERTISING:** Commercial advertising space is available in this news letter at the following rates: FULL PAGE-520.00, HALF PAGE-515.00, 1/4 PAGE-510.00. Discuss your commercial needs with Paul Helwio at the next meeting or write to the PIO box above. Members may advertise their personal computer -elated<br>items for free but are sare in litit their ads to about 20 words. Mail your ads to the ETITORIS HITESS or hand it to him. at the oeneral neetino; newsletter deaollne 15'th or the month.

**NERBERSHIP FEES:** FAMILLY---12 MONTHS, \$20.00, 5 MONTHS, .<br>0. stile.TS---12MONTHS,\$15.00, 6 MONTHS, \$10.00.

THE EDMONTON 99'er COMPUTER

 $\Delta \sim 1$ 

USERS' SOCIETY

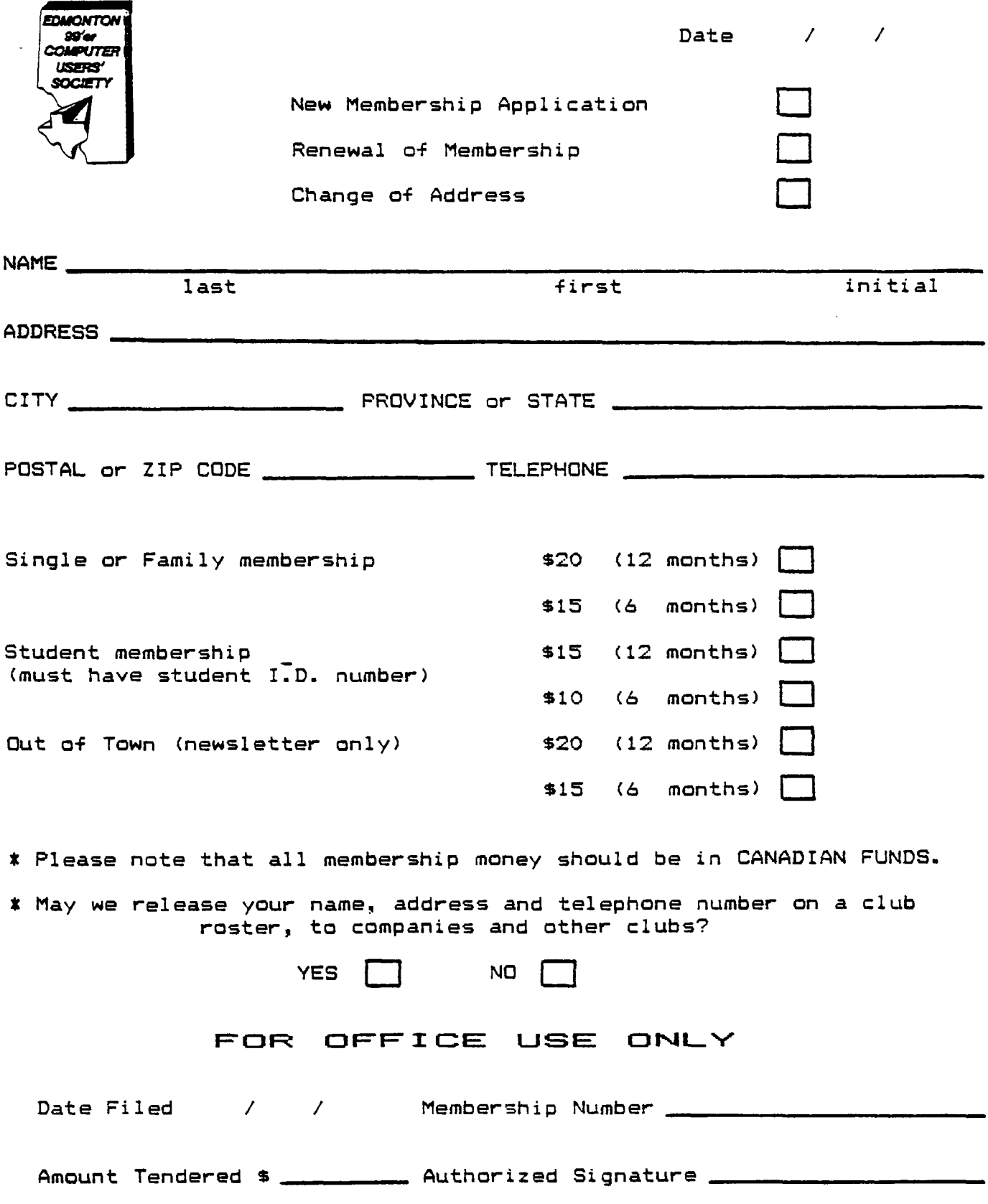

#### )ISK COPYING IN TI-FORTH

by: Michal Jaegermann

Everyone who has tried to run FORTH far a while knows ierfectly well that such activity involves a lot of disk copying.<br>Iormally you have a "master copy", it's backup, your "work copy", backup, and timer disks where you created bigger aplications .n binary saved (SE <sup>4</sup> .Eed) form - possible with some overlays ind so on. Even if you are not adhering to such a policy of lackups, you should reconsider - it is extremely easy to trash a iisk using FORTH. According to the philosophy of the FORTH ,anguage, the whole responsibility for error control lies with :he programmer. Therefore FORTH does NOT have all the nice safeguards which prevent silly actions. This is really great since you have access to otherwise unavailable features of your lachine - but only as long as you are absolutely sure of what you are doing. Morever, the system is not guaranteed to be a bug free; and indeed it isn't as you will see later in this article. Ea far, I am not aware of anything really devastating in TI FORTH and up to this date everything runs fine, but one should take this into account when trying new features. Therefore, try your :right new ideas on backups of backups!

This policy is quite easy to implement when you have two disk irises. The "BLOCK DROP UPDATE' method described in the TI-RORTH manual is useful if you have only a couple of screens to copy. Your system can be copied using the Disk Manager; consult the section 'DIE. UTILITIES' in chapter 5 of the manual. One :ittle twist: tne method will work fine on standard single sided Ti disk drives but if you happen to have double sided drives then the procedure is longer. First, initialize a blank disk as two sided in order to make it accessible by FORTH later. FORMAT-DISK" cannot do that; use the Disk Manager. Do not try to copy a FORTH disk in this mode since the Disk Manager will hash it's contents and it will make your copy quite useless. Next, reinitialize your disk as single sided and copy. Do not pay any attention to the disk catalog as returned by the Disk Manger as this information for FORTR disks is absolutely worthless. Do not attempt to put any files onto the FORTH disk (system or non-system) even if the Disk Manager is indicating that some sectors are free.

Still sounds troublesome? Weil, one drive blues can be cured,. at least to some extent, by the following TRANS utility. This word copies FORTH disks with one drive and up to 30 screens in one swap instead of the 4 screens in the resident 'FORTH-COPY' routine. By ces•ialt, this utility copies a whole disk; but if fou type "2751 :::M/TO" then TRANS will pick up only screens from zi to 51 (inclusive) and will deposit them on your copy disk as a consecutive block starting at screen 27. The same effect will be achieved if you execute '27 25 FROM/CNT", since you are copyino 25 screens. If you would like to write those screens to a disk starting at screen 43, execute "43 TARGET' and TRANS will dutifuly deposit your screens starting at 43 and ending with 67. If you try to use values which would require access to non-existing sectors, then vour request will be politely ignored and you will be informed about it. This is not absolutely foolproof since error trapping depends on a value stored in a user variable, 'DISK SIZE'. the default is 90, which corresponds to a standard il single sided drive. For two sided drives, change 'DISK SIZE' to 180; also reset 'DISK HI' accordingly. improper values in DISK\_SIZE may cause an error. Please note that error messages are very limited ones, so when you see °Disk Error" on your screen it likely means that•there is a disk access error, not neccessarily a fault in IRANS.

TRANS is reusable. This means that after a succesfull transfer, error, or when you Quit) you can pick up the next block of screens or the next disk and execute the whole procedure again. Type TUCENTER> to get the title screen with information on the current settings of parameters.

Please note that in order to make space for copying buffers, all wards which do not belong to the FORTH core were °;orgotten" \*nen TRANS was loaded. All five RAM disk buffers are needed so

if wou have installed something in that area, unpatch it and restore 5 buffers. Also VDP memory is rearranged: on line il of the first screen, you wil find a routine which is equivalent to CALL FILES(11 in Basic. Moreover, the internal FORTH disk buffer is shifted down into a pattern table for ASCII characters 123 to 255. So when you are through, it is neccessary to re-boot your FORTH system. The simplest way to do that is by typing COLD<ENTER). This will reload your standard screens. Please note that although DISK\_BUF will be•shifted bak to )1000, you will still have only one file buffer (this will matter only if you are about to use a routine which requires more than one file opened) and part of the pattern table will contain garbage left from the last disk access. The word TEXT, (if it's loaded, will fix this up or perhaps you could write your own cleanup Procedure. Of course, TRANS has been forgotten in the process. The next time you want to use TRANS, re-LOAD the corresponding screens once again.

One final word of caution. Do not use TRANS to copy screens inside one disk if you are moving more than'30 screens and ranges overlap as you may loose some screens; otherwise this practice is safe.

( FAST COPY ver.3 - let scr. I Michel Jaegermann ) BASE-AR HEX PABS 4 1 OVER VSBW 16 OVER 1+ 'VSBW I S34CC! 9356 ! A E SYSTEM COO DISK BUF ! 0 DISK LU ! ' IASK LFA J FENCE ! FUNBET TASK<br>1000 VHR 1982 LO YORTABLE WHR 1414 CONSTANT VOL DS SIZE ; ; DS VARIABLE CNT 0 VARIABLE BON 0 VARIABLE SFT : AT GOTOXY : CS F4 7 3 SYSTEM ; : CLS 10 SYSTEM ;  $\ldots$  : VMBW 2 SYE =  $\cdot$  ;  $\ldots$  . VMBR 6 SYSTEM ; : W CLS D CAT. WRITING DATA..." FL\_E- : MI CLS 4 C Al .° READING SCREENS...' CR CR ; : M2 A 14 AT ." PFEEE TO START° 10 16 AT .'Q TO QUIT' ; : MSGW CLS F7 7 8 F EM A 8 AT .' INSERT COPY DISK' M2 ; MSOR CLS FD 78 SYSTEM A 3 AT .° INSERT SOURCE DISK" M2 ; : WAIT CECIN KEY :\_- 51 = IF CLS 0 0 AT CS -3C3C ALLOT ABORT E%::: 753 = LNTIL : ERR CLS CR CS F000 HERE 11< IF .' Disk error' -3C3C ALLOT ELSE .' Error' ENDIF CR ABORT ; ( FAST COPY ver.3 - 2nd screen t Michel Jaegermann ) : ORM ( scn n1 n2 -- al scn C221 f ) >P. 1- R> /MOD )R 1+ SWAP R> -DUP ; : BLRD ( scnl n -- scn2 ) EMPTY-BUFFERS  $0$  DO DUP 4 .R DUP SFT  $\pi$  + OVER BLOCK 2- ! UPDATE 1+ LOOP ; ( reads up to 5 scns starting with schi, first unread scn2 ). : F\_SH 3 0 DU 3 BLRD VOL WHR FIRST C.ER # -.- MOVE +! LOOP ; : -DUP IF 0 DO 5 BLRD VOL VHR F:R3T i VOL YMBW + <sup>1</sup> L. F. ENDIF ; : POP 3 DO WHR ; VOL - DUP FIRST AOA MOVE WHR ! FLUSH LOOP ; POPV -OUP IF 0 DO VHR 4 VOL - DUP FIRST VOL VMBR VHR ! FLUSH LOOP ENDIF ;<br>: BLMV ( sc\_' n -- scn2 ) MSGR WAIT M1 5 GRM DUP IF 3 IF SWAP PUSH SWAP ENDIF PUSHY ENDIF SWAP 2LRD 1980 WALL W R) -DUP IF 3 /MOD IF POP ENDIF FOPV ENDIF ;  $-$ ( copies up to 30 sons - begin scni, first uncopled scn2 ) ( FAST COPY ver.3 - 3rd screen t Michel Jaegermann )  $\cdot$  TL CLS 3 3 AT ." FAST  $\frac{17}{21}$ ( - VERSION 3.0" 3 A AT ." Current va lues for BON and COUNT' 3 C AT .' are ' BEN 3 DUP . ." and ' CNT . ." Image starts at"  $3 \in {\sf A1}$  ." screen # " SFT  ${\sf a}$  + . 16  $\in$ AT ." To change use° 4 10 A.' FROM/CNT or FROMiTO and TARGET' 3 15 AT .' Execute TRANS to start copying° SP! ; : CHK. OVER OVER 1- + DS < OVER 0 > AND ; ( n1 n2 -- n1 n2 + )<br>: C-FIET CNT @ CHK IF DROP BEN @ - ELSE 0 ENDIF SFT ' TL ; **<sup>F</sup> : : <sup>4</sup>**CNT CHK IF CNT ! BEN ENDIF TARGET ; : F::" TO 1+ OVER - FROM/CNT ;

: TRANS CLS 1000 VHR ! HERE WHR ! 3030 DUP ALLOT BGN 9 CNT 9 IE WAR IF 0 DO IF RUMY LOOP ENDIF SWAP BLMV DROP CS CLS<br>3 C AT ." tttt ::Ns titt" MINUS ALLOT :: ; R->BASE -1 WAh::.3 ' ERR CFA ' (ABORT) !' IL

Now for some tips for those with at least two drives who wish<br>to use TRANS. S imply type DR1 after TF-42 is loaded. FORTH will then read screens from drive 1 and write them to drive 0.

## 99'ers ON LINE 4OVi84 **99'ers ON LINE NOV/84**

You can also remove WAIT from BLMV. SOme simpler methods are also available. Namely, the word -COPY loads screen :9 from the system disk on which the word FORTH-COPY is provided. It will copy a disk in drive 1 to a disk in drive 0 as it now stands. The only problem is that the word is slow and, which is worse, it contains a bug. If you happen to have two-sided drives, it will copy the second half of the disk in drive 0 onto first half of the **same** disk. Similar effects occur for a double density drive. An analogous t.:;. but of lesser consequnce, can be found in the word FEST. erefore, my advice is to retype screen 39 of your system disk as snown below. This version of FORTH-COPY is longer, but it will take into account your declared DISK SIZE, will read and write 5 screens at a time, and will leave you, after execution, on t'a same drive where you were when you typed FORTH-COPY<ENTER>. NOTE: It still copies from drive 1 to 0. Do not forget to store 0 in DISK LO; otherwise you will endue with a disk access error on the first attempt to write.

This version would still work if your buffers were smaller than five screens, but not as effectively. You can change from 5 to your buffer size. This number can be placed on the stack by the following sequence: LIMIT) 4 FIRST - B/BUFF\$ g 4 + / which changes the buffer to 4 for examole ind can be placed directly into your definition of FL: --CLFY.. However, if that number does not divide DISK SIZE evenly, then some screeos will not be copied. You could\_ extend your definition of ":"TH-COPY to take that into account. A simpler solution with, for example, 90  $015$ K size and  $4$  screen buffers would be to use a constant of  $3$ instead of 5,in the colon definition of FORTH-COPY. It will be actually faster in that case than the one with an original 5.

( STRING S77"= SCREEN COPY WORDS I0SEF94 ) 0 CONSTANT AD <sup>o</sup>CLOAD FUTH-:::Ff BASE->R HEX (!°) R C2LNT DUP 1+ =CELLS R> + >R >R SWAP CMOVE ; State 9 ( store string at addr ) if CIP-ILE (!"). WORD -E 'E Cg 1+ =CELLS ALLOT ELSE WORD HERE CLIT >R SWAP R) CMOVE ENDIF ; WE•:ATE :E::MAL : DTEST DISK SIZE g 0 DO I DUP . BLOCK DROP L:CF ; i screen copying words ) : SCOPY OFFSET g + SWAP BLOC} 2- ! UPDATE FLUSH ; ( 1K blocks ) : •  $S$ MOVE  $\geq$ R OVER OVER - DUP 0( SWAP R MINUS  $\geq$  + 2 = IF OVER OVER SWAP R + 1- SWAP R + 1- -1 ' AD ! ELSE 1 AD ! ENDIF R> 0 DO OVER OVER SCOPY AD + AD + **EA: ;** LOOP DROP DROP : FORTH-COPY EMPTY-BUFFERS OF SET g DR1 ::EK SIZE ; 0 DO CR' 5 :.F I + I DO I -.L'3OUR 6 .R ?LOOK 2- ! UPDATE LOOP FLUSH FI•EE IF LEAVE END:F +LOOP OFFSET ! R->BASE

Please note that word "--)" was removed from the last line of this screen. The next screen contains only a colon definition of DISK-HEAD and I cannnot find any good reason to load that word any time I want to do some screen copying. Actually words (!") and !" are also not necessary for that purpose, but they are often valuable on their own (you have to have them before you can load DISK-HEAD). But how you organize your screens and what you will choose to load with every option is entirely your choice!

## **A CALL KEY CURSOR**

by: Pradeep Bhatia

Your CALL KEY command, unlike the INPUT command, does not display a cursor while scanning for a key stroke. The following consul BASIC program displays a flashing cursor while waiting for you to press a key. Also, it displays the key character you have pressed just like INPUT does. Try using this idea to avoid error messages generated by an INPUT command which receives a non-numeric character into a numeric variable.

- 100 CALL SCREEN(8) 110 CALL CLEAR
- 120 PRINT "CONTINUE? (V OR N
- 
- 1:0 CALL HCHAR(2:,2',127)
- 140 FOR X=I TO 5
- 150 NEXT X 1c0 CALL CHAR(127,"000000000

000007C") 170 CALL KE7!3,K.S) ISO IF K=89 THEN 190 ELSE 23 190:ALL HCHAR(27,22,39) 200 FOR (=1 TO 100 210 NEXT X 220 SOTO 130 20 IF K=78 THEN 240 ELSE 25 :40 HCHAR(23,22,78) 250 S.a. 260 FOR X=1 TO 50 270 NEXT X 290 CALL CHAR(127,'000000000 0000000") 290 CALL KEY(3,K,S) 300 IF K=89 THEN 310 ELSE 13 ,<br>310 CALL HCHAR(23,22,89) 320 FOR X=1 TO 100 330 NEXT X :40 GOTO 130 :50 END

University<br>of Alberta  $A1$  berta UBILEE 公 87 AVE  $\blacksquare$ BUTTER > DOME STAD IUM CAR Ł PARK GENERAL  $\overline{\cdot \mathcal{B}}$ . SERVICES OUTDOOR<br>CAR PARK  $7200$  $V$ unikuty N WINDSOR 6 CAR PARK  $1.00$  $\delta$  $\mathfrak{A}.$ SASK DRIVE

campus map

#### **itt IMPORTANT ANNOUNCEMENT In**

### GUEST SPEAKER

At our November meeting we will be privileged to have as a guest speaker Mr. Martin Krstz from the University of Alberta. Martin acts as a consultant to law firms, corporations and government in the development of protection strategies for high technology developments with a particular emphasis on the protection of computers, computer programs, and data. Martin is presently completing his articles with the Alberta Superior Courts, and lectures at N.A.I.T. and at the University of Alberta an issues of computer law.

Martin will be speaking on the various aspects of ethics as it relates to the field of computers and computer software. He will touch upon such topics as the warranty disclaimer and what it leans, the implications of software piracy and the security of computer systems in general.

# **FOR SALE**

A complete TI system! PE Box, RS232, 32K **Men.** exo, Disk Drive and Controler, X-Basic, software. Excellent cond. Call Gramme Horne - 484-3719.

#### **OASIC PROSRAMMIN6**

## by: Bob Pass

Last month's article was on variables of the numeric kind and why we used them in computer prgramming. This month, as promised, I will discuss string variables. Once again, before you proceed, review in your User's Reference Guide the conventions to be used in naming variables: see section II pages 11, 15, and 16. Pages 45, 58-60, and 61-64 show some good examples of how both types of variables are used.

The most important thing to remember when using strings is that the variable name must end with a dollar sign (\$) so that the machine will know that you are not using a numeric variable. Why is this important? Well, when you define a numeric variable, the computer knows exactly what to expect; numbers are clearly defined and are limited in size. In fact, any number you may want to work with can be stored in memory in just 3 bytes +that's computerese for those 'pigeon holes' or memory addresses I spoke of last month)! Therefore, when you define a numeric variable, the machine reserves an 8 byte-block of memory space for the storage of that number. At this point, if I have lost you, please review last month's article). Strings on the other hand, can contain any of the 255 keyboard characters you can type and, moreover, can be from 0 to 255 characters long! In fact, that's mhy they are called strings because they are visualised as a line of characters' strung out like beads on a string. It should be obvious that because strings can be so long it makes good sense ;roe a memory usage point of view to use E variable name rather than repeating a string several times in a program.

Now, let's look at this from the machine's point of view when you assign a string variable. First of all, the machine knows full well that if you enter A\$="200 1that it will need a fixed amount of memory to store that information. It also knows, however, that you could later re-assign that varible name to something else, like A3=`:\_ -ADO", which requires more memory space. The computer just does not know what to expect next with strings! It could, at course, reserve a block at 255 bytes for each string variable and treat the strings just like numbers but that would eat up memory space very quickly. Since strings are by nature dynamic, the machine must use a dynamic, or changeable, system to administer the space required to store strings.

How is this done? First of all, when the computer scans vour program after vou have typed RUN, it enters each string variable name in a table just like it does with numbers. Secondly, from the pre-scan, it kriows your initial definition and length of the string (AI="300" is 3 Characters) so it can enter in the table a pointer (address) to the block containing the string definition. The black will need to be 4 bytes long for the example shown here; the first byte indicates now many characters are in the string and the following bytes contain the ASCII codes of each character in the string using one byte per character. (The machine does not actually store the letters you type but rather the S bit code numbers that represent them. These code numbers are called ASCII codes). If your definition is A\$='" (this is a "NULL" or the equivalent of zero as there are no characters between the quotes) then the block would be one byte long and would contain 0 indicating no characters. The pre-scan will alot a NULL to every string that will be assigned with an INPUT statement. (By the way, remember that the space character is not nothing! A\$=" " is not the same as A\$="). Since each byte in memory can contain 8 bits of binary data and we are restricted to one byte to indicate the length of the string, then the maximum length of a string is 255 characters as this is the largest number which can be expressed in 3 tits (2 to the 8'th). Now, let's say that as the program is executing, A\$ is redefined: A%="Boo Hoo" for example. This will not fit into the space presently reserved for AS as it is now 7 characters long, not 3. (Count 'em again, there's 7 there)! The machine must now exercise it's dynamic powers of memory usage. First, it goes to the old block and zeros it. Next, it enters the address of the start of free memory space into the variable table entry for A\$ (the computer always keeps track of where the unused portion of memory is located). Third, it writes the 8 bytes required starting at that address to define the new string and finally it updates a pointer to the free space address. Notice that this has left a 4 byte empty block from the old definition in memory. If the machine runs out of free space, it will initiate a routine to scan through memory and repack it to get rid of those empty holes thus freeing space at the bottom of the stack to be reused. Of course, the variable tables are also updated during this repack.

I assumed that you were all thoroughly familiar with numeric operators (+, t, /, etc) when I discussed numeric variables last month, so I didn't spend any time on them except for a description of what happened in memory when two numbers were added. Many of you are probably not familiar with string operators so here's a quick summary of the commands to show what vou can do with strings. Please refer to the User's Reference 3iiide for each command to get a full explanation.

& The "1" symbol is the CONCATENATION operator which joins two strings together, if A\$="200" 27: 8\$="HOO" then the statement CS=A\$B\$ would make C\$ equal to 'DII-30". If You wanted a space between the words then C\$=A\$ti" "{83 would do the lab.

**ASC** This command will produce the ASCII character code number of e first character in the string specified.

**CURS** This command will convert an ASCII code number into a character. Very usefull for characters that cannot be printed.

LEN Produces a number equal to the LENgth of the string; ie, the mumeer of characters in the string including spaces.

**POS** Will produce a number which indicates the POSition of the start of a specified string imbedded within a larger string and you can specify where to start searching in the large string.

**i:Egs** Allows you to extract a SEGment of a string from a specified ;g. You specify the starting position in the string and the number of characters to extract.

**TEgs** Converts a numeric value or variable into a STRing variable.

**PEL** Changes a string containing numbers only (and sign if e,miredl into a numeric variable or VALue.

The following is a short program that illustrates some of these

99'ers ON LINE NOV/84

inctions. See if you can figure out what will happen before you IN it. Next month, I will cover graphics and I'll include a rogram to cover all three lessons.

100 CALL CLEAR<br>110 PRINT "CONCATENATION"::::<br>120 INPUT "YOUR FIRST "-"=" ":N1\$<br>130 INPUT "YOUR LAST "-"=" ":N2\$<br>140 NAMES=N1\$70WSTRONATENATER MAR<br>140 NAMES=N1\$70WSTRONATER MAR 140 NAMES=NIST<br>150 PRINT ::"YOUR CONCATENATED NAME IS:"::NAME\$::::<br>160 N=POS(NAME\$," ",1)<br>170 PRINT "THE SPACE CHARACTER IS IN POSITION \$";N;" OF YOUR NAME.":: 180 L=LEN (NAME\$)-1 190 L=LEN(NAME\$)-1<br>190 P1=LEN(SEG\$(NAME\$,1,N-1))<br>200 P2=LEN(SEG\$(NAME\$,N+1,L-P1))<br>210 PRINT "THERE ARE";L:" LETTERS IN":"YOUR NAME:":P1;" IN<br>THE FIRST,":P2;" IN T HE LAST."::::<br>220 GPSUS 360<br>30 PF."" THE ASCII CODES FOR YO 250 L=ASC(SEB\$(NAME\$,X,1)) 260 PRINT L; 270 NEXT X **280 80SUB 360<br>290 PRINT "INPUT A NUMBER BETWEEN 32 127 TO SEE WHAT<br>CHARACIES IT IS."::"TYPE A 1 TO STOP."::** COMMARL.C= IT IS."::"TYPE A I TO STOP."<br>300 INPUT N<br>":^ IF N=1 THEN 350<br>":: IF (N>32):(N<127)THEN 330 ELSE 300<br>330 PRINT "CHAR= ";CHR\$(N)::<br>340 200 200<br>350 PRINT "CHAR= ";CHR\$(N)::<br>340 200 200 340 PRINT :: "PRESS A KEY PLEASE" 370 CALL KEY(0,K,S)<br>380 IF S=0 THEN 370<br>390 CALL CLEAR 400 RETURN

# REDFORD Computers

Canada's Largest **99/4A** Stock  $\mathbf{\Theta}$ Hardware and Software. Many party 99/4A Third and other computer  $a$ vailable. products

-Extended **Basic** \$139.95 Axiom. Interface **\$149.95 Basic** Super Extened **\$129.95** KXP. Panasonic 1090 Printer \$399.95 **XEM.**  $i \cap c1$ . **Baseball** & other  $\mathbf{1}$ game \$199.95

14648-134 avenue Edmonton, Alberta. Canada TSL 4TA 403-451-4529

## **...AND SORTING ONCE MORE**

by: Michal Jaegermann

In the June issue of "99'er On Line". Bob Pass showed how to<br>program "bubble sort" in BASIC. To be sure, there are a lot of<br>different ways and aethods to do the job. The 3'rd volume of<br>"Art of Computer Programming" by D. reprint all of this in our bulletin!

Nevertheless methods do exist which can be programmed in BASIC as<br>easily as "Bubble Sort" and which work MUCH faster than it. In this note I would like to present to you the "Shell Sort"<br>routine. Just for a change. I'll deal with string arrays. but routine. Vust for a change. I il deal with scring arrays. But<br>they can easily be converted to sort arrays of numbers. Try them<br>with arrays with around 500 elements in them to see how<br>effectively they work. It should take a little bit on the joking side.

Just for the' record, the name of the method does not come from some mysterious shell, but from the surname of a fellow who first decribed that kind of sorting. D. L. Shell,

Below is the program. It sorts strings in a "lexicographical order", which means - like in a dictionary. Of course, before<br>you will use it you have to declare and initialize your arrays. The simplest way to get them is to generate a lot of random<br>numbers and then convert them into strings using the STR\$(---)<br>function in BASIC, Just remember that in this arrangement 2 is greater (i.e. folows as a string) than 198784728. (Also. the sort will be by ASCII code value which can look pretty mysterious at times! -ED); For a start here is an EXTENDED BASIC version.

(Number N is a dimension of an array to be sorted. OPTION BASE 0 is assumed. "i" is an asterisk).

100 SAP=3#N/2 110 IF GAP=1 THEN 150 ELSE GAP=INT(GAP/2) 120 FOR 1=0 TO N-GAP :: L=I  $K = L+GAP$ : T#=A\$(K)<br>130 IF A\$(L) >T\$ THEN A\$(K)=A 1: A\$(L)=T\$ :: IF L>GAP K=L": L=L-GAP :: 60TO 1<br>140 MEXT I :: 60TO 110<br>150 PRINT "DONE"

Now for all of you who have only console BASIC. a simple translation into that language:

100 GAP=3#N/2 110 E-F=INT(GAP/2)<br>120 F: I=0 TO N-GAP  $130 L = I$ 140 K=L+GAP 150 T\$=A\$(K) 160 IF A#(L)<=T\$ THEN 230  $170$  A\$ $(K)$ =A\$ $(L)$ 190 A\$ (L) =T\$ 190 IF EK=GAP THEN 230 200 K=L  $210$   $L = L - 5AP$ 220 GOTO 160 230 NEXT I<br>240 IF BAP>1 THEN 110<br>250 PRINT "DONE"

this method do that? Quite simple. When it is circulating through the array it looks at pairs which are 'GAP' apart. If they are in the wrong order. it swaps them (line 1:0 in X-BASIC and lines 160-180 in BASIC program). After every such exchange.the program backs up. if possible, in order to check that the previous pair was not affected. If this is the case. the whole cycle of swaps and checks is restarted once again (GOTO 130 in XB and GOTO 160 in BASIC). In fact this is t'e Bubble Sort. but performed only on a sequence of elements apart. A FOR...NEXT loop repeats that cycle with every available starting point. On the next iteration of the program. 'GAP" is halved and the lob is repeated once again. When we do that with GAP:i then. or course. everything is in a proper order since every two consecutive elements were checked and reordered when necessary. Halving is a really fast way to reach 1. You have to do that only ten times when starting with 1024. An inital value of GAP is only 3INI4 (there are some reasons to choose that formula. but they are not very important to us). Notice also that on every iteration more and more pairs are ordered. hence the chances that we will be able to skip many swaps are growing pretty fast. So. 'Shell Sort' next time!... (unless you write an Assembler routine which will do the job much faster - but even then 'Shell Sort' is a very good option to use in Assembler!).

# **FOR SALE**

DIG DUG cartridge for sale. 320.00 - call Paul a 475-1439.

## **THE DUNGEONS OF KRUNG SAME REVIEB**

by: Francis X. Gaston

المراد

This is one of the best "screen" type games that I have ever seen written in console basic. It is written by Jim Beck. a 12 year old. from Edmonton. Alberta. and is available under 4A Software. from the Games Gang. Five other titles are also available from 4A Software. System requirements for this game is a console. joysticks. cassette recorder. or disk drive.

This is a screen driven game (5 screens). much like you would see for Donkey Kong or Miner 2049'er. The objective is very simple. to achieve freedom from the dungeons of the planet Krung. You may run. jump. or use your jet pack to gain your objective. You must avoid the destructive and explosive white cubes while trying to stay on the red platforms or telepost tubes. You may collect treasuress on your journey to achieve higher bonus points. Clearance of the screen is achieved when you encounterthe checkered cube on the top of the screen. Once you reach the surface of the planet though. you must still navigate through a mine field. Once this is done. you are returned to screen one where you start guiding another prisoner to freedom.

The game is excellent considering it is written in basic. It is extremely fast and the graphics are unmatched in it's class. It is also very addictive; your objective of reaching screen 5 appears foremost on your list. Since you **are** allocated only one prisoner per game. one wrong step is an immediate termination of the game. You will have to restart at the very beginning once again. This at times can be frustrating but patience is truly a virtue. Since there is no time limit. it is sometimes best to analyse your next steps. or else ----- KA-BOOM!!!

editor's note: Francis is our one and only member living in Saskatoon. He recently sent me several goad articles for the newsletter which will be published in the following months. Francis may not realise (and most of you as well) that Jim Beck is also a member of our group who comes to most meetings\_. I'm sure Jim will be pleased to hear how well his product is received.

# **LITTLE EMS**

If you have ever tried to produce a solid horizontal line but the best you could get was a broken dotted line try this:

CALL CHAR(95.00FF)

This changes the underline character (FCTN U) to be a solid line when more than one character is typed. To change the position of. the line vertically. add or remove pairs of zeros; to make the line heavier. add pairs of F's. For a fine dotted line. replace the F's with A's.

## **MOTES FROM THE EXECUTIVE**

**THANKS:** A note of thanks to Marlene Jawell of Wordware Publishing. Plano. Texas. Marlene sent us a free copy of 'Learning TI-99/4A Home Computer Assembly Language Programming' for our perusal. It looks like a darn good book; if you would like a copy it is available at Audrey's Books on jasper Ave for 322.95. it will be available for your viewing pleasure at the next meeting.

NEXT MEETING: Will be held on November 13'th 3 7:00 PM sharp. There will be a guest speaker (see article) so please try to get in before the meeting starts. Doors open 9 6:45 in room 821 (or 349). 8'th floor of the General Services building on U of A campus (see map). Signs will be posted in the hall to guide first timers to the room.

**TELEPHONE ANSVERING LINE:** An automatic telephone answering machine and dedicated telephone number for our members to use in contacting the executive was researched but was found to be too expensive at this time. If we get an increase in new members tie sufficient bucks). this service will be reconsidered.

**BASIC PROGRAMMING COURSE:** Our trusty scribe. Bob Pass. will conduct a course in T1 Basic programming. This course is intended for those who need Basic basics only and will be held in the students homes on a "share the host' basis. Bob wants to keep the class size to three students to increase interaction. The first session of four lessons is full; the next session will be in January so see Bob to register for it.

**DISKETTES:** Gard Bradlee will be obtaining a supply of diskettes at 32.00 each. Place your order at the next meeting and he will bring them to the following one. Cash up front please.

**MEMBERSHIP CARDS:** If things went as planned. there should be a membership card included with this copy of your newsletter; if there wasn't. look for it next month. Please bring the card with you to meetings to speed the check in procedure.

**NENSLETTER EXCHANGE PROGRAM:** We are presently exchanging newsletters with over 50 other User Groups in the USA. England. & Australia. These often contain articles. tips. & program listings that many of you would find interesting. Because of the volume. we cannot hope to get more than the best of these items into our newsletter. If you would like to sign out a file from one of these groups. please see Susan Livingston at your next meeting and she will bring it along to the following meeting. Please. one file per member per month. See the list of groups else where in this newsletter.

**CASSETTE RECORDER MAINTENANCE:** Bob Burley's workshop on cassette recorders has been tentatively rescheduled to the December meeting. Will advise in next newsletter.

CORRESPONDING USER'S BROUPS

As a matter of intrest, our group is exchanging newsletters with the following User Groups:

77'er LINES. NW FLORIDA USER GRP<br>PENSACOLA. FLORIDA. 194

ALI-1 99/4A COMPUTER USER'S GROUP HELARIÓ. HAWAII. USA

AMARILLO 99/4 USER'S GROUP AMARILLO. TEXAS. USA

ADELAIDE TI COMPUTER USER'S GRP. AUSTRALIA

"BAYOU BYTE". BAYOU 99 USER GRP.<br>LAKE CHARLES. LA. USA

**PIC SKY 99'ers COMPUTER USER GRP.**<br>PPEAT FALLS, MT, USA

7. I. ERISBANE USER GROUP QUEENSLAND. AUSTRALIA

"BUG NEWS". BIRMINGHAM USER GRP. TRUSSVILLE, AL, USA

FOX CITTES USER'S GROUP APPLETON, WI, USA

**BYTE LINE. DECATUR 99'er USER GRP** DECATUR. IL. USA

CEDAR VALLEY 99'er USER GROUP<br>MARIGN. IA. USA

AGT TI 99'er USER'S GROUP<br>EDMONTON, ALTA

CHIC-11 AREA TI 9974A USER'S GRP.<br>CHIC-11. IL. USA

CIN-DAY 135-19 GROUP<br>WEST CHESTER, OHIO, USA

TEXAS INSTRUMENTS INC ATTLEBURO, MA, USA 02703

CORPUS CHRISTI TI 99/4A USER GRP.<br>CORPUS CHRISTI. TEXAS. USA

DALLAS TI HOME COMPUTER GROUP<br>IRVINE, TEXAS, USA

ROCK 99 COMPUTER CLUB NEWS LETTER WHITEWATER, WI, USA

DELAWARE VALLEY USER'S GROUP WILMINGTON. DELAWARE. USA

THE GUILFORD 99er NEWSLETTER GREENSBORD, NC. USA

MILWAUYEE AREA 99 4/A USER'S GRP.<br>WAUWATI:A. WI. USA

-ILFTON USER'S GROUP<br>-ILFTON. TEXAS. USA

KENTUCKIANA 9974 COMPUTER SOCIETY LOUISVILLE, KY. USA

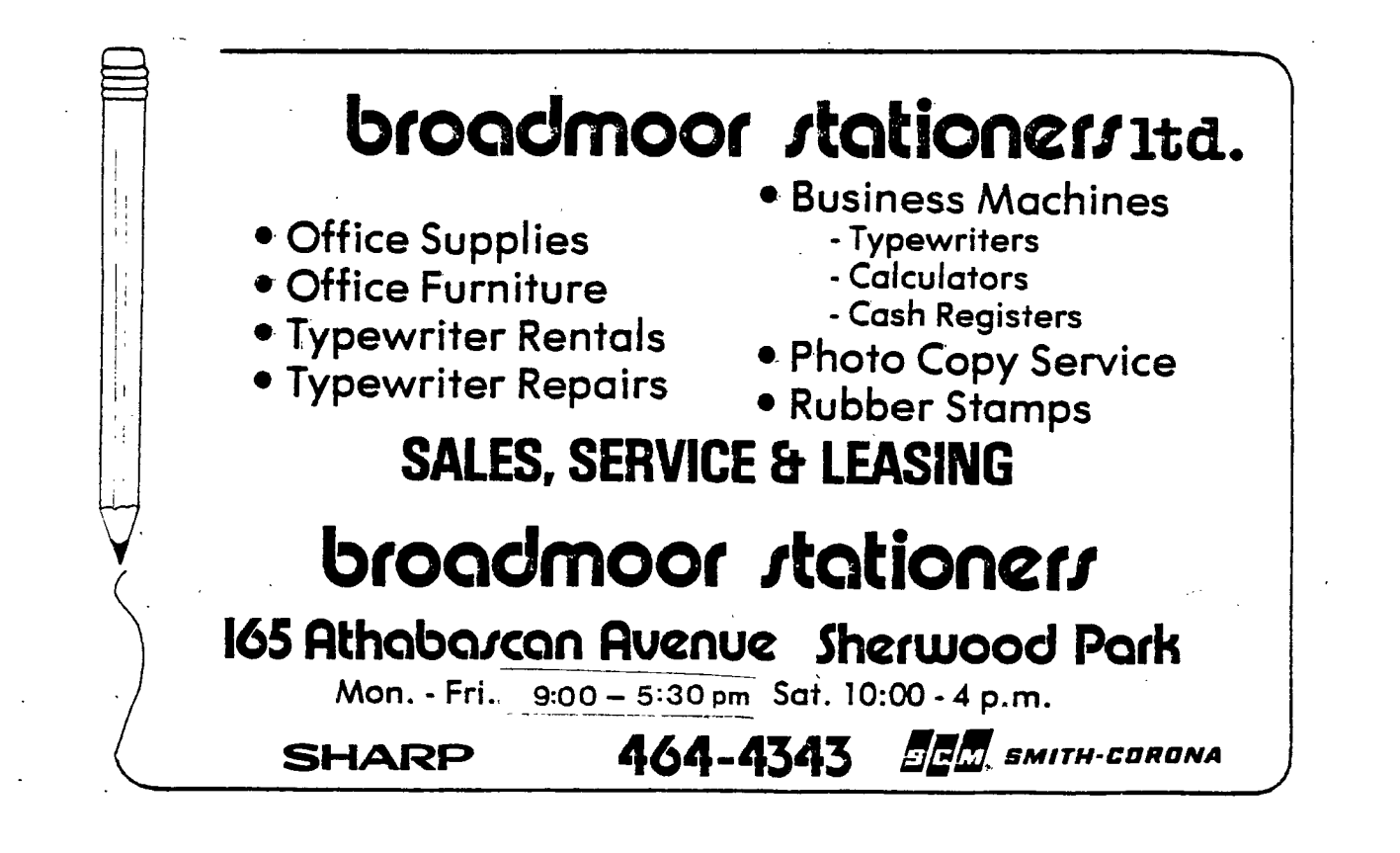

KINGS 99er USER'S GROUP HANFORD, CA. USA

**MILLER'S GRAPHICS** SAN DIMAS. CA. USA

HEE 99 LEERS TOOLS<br>SALMI PALL, MINNEESTA, USA

"MUNCH" C/O VID. CON. WORCESTER. MA. USA

NE FENNA, AMATEUR COMPUTER CLUB<br>PENNE: JANIA STATE UNIVERSITY

NET 99er HOUG<br>HURST, TEIAG, USA

"NHUE". NEW HAMPSHIRE 99er's CONCORD, NH. USA

CENTRAL TEXAS 99 4/A USER'S GRP. AUSTIN, TEXAS. USA

PITTSBURGH USER'S GROUP PITTSBURGH. PA. USA

SAN SABRIEL VALLEY USER GROUP W. COVINA. CA. USA

FLGET SOUND 99ers L \*\*\* 000. WA. USA

"PUNN" PORTLAND. OR. USA

SHEESKBAN AREA GROUP<br>SHEEJYGAN. WI. USA

SAVANA COMPUTER USER GROUP SAVANA, SA, USA

SOUT-EFN NEVADA USER'S GROUP<br>LAS EEAS. NV. USA

"SPIRIT OF 99". CENT. OHIO 99ers<br>COLL™ÉUS. OHIO. 154

SUMMIT 99er USER'S GROUP CUYAHOGA FALLS. OHIO. USA

"TIE-13" . PENNANT HILLS<br>NEW (CLTH WALES, AUSTRALIA

THE 9900 USER'S GROUP INC.<br>MOORESTOWN, NJ. USA

TI BYTE address unknown

TI HOME COMPUTER LEEF'S CLUB<br>MAIDENHEAD, BERKSHIFE ENGLAND

TT'MES BRIGHTON. SUSSEX. ENGLAND

"TIC TALK", ROCKY MOUNTAIN 99ers<br>LITTLETON, CO, USA

"TIDINGS" address unknown

TRI CITIES 99er COMPUTER SROUP<br>WENNEWICK. WA. USA

YOUNG PEOPLES LOGO ASSC. INC.<br>RICHARDSON. TEXAS. USA

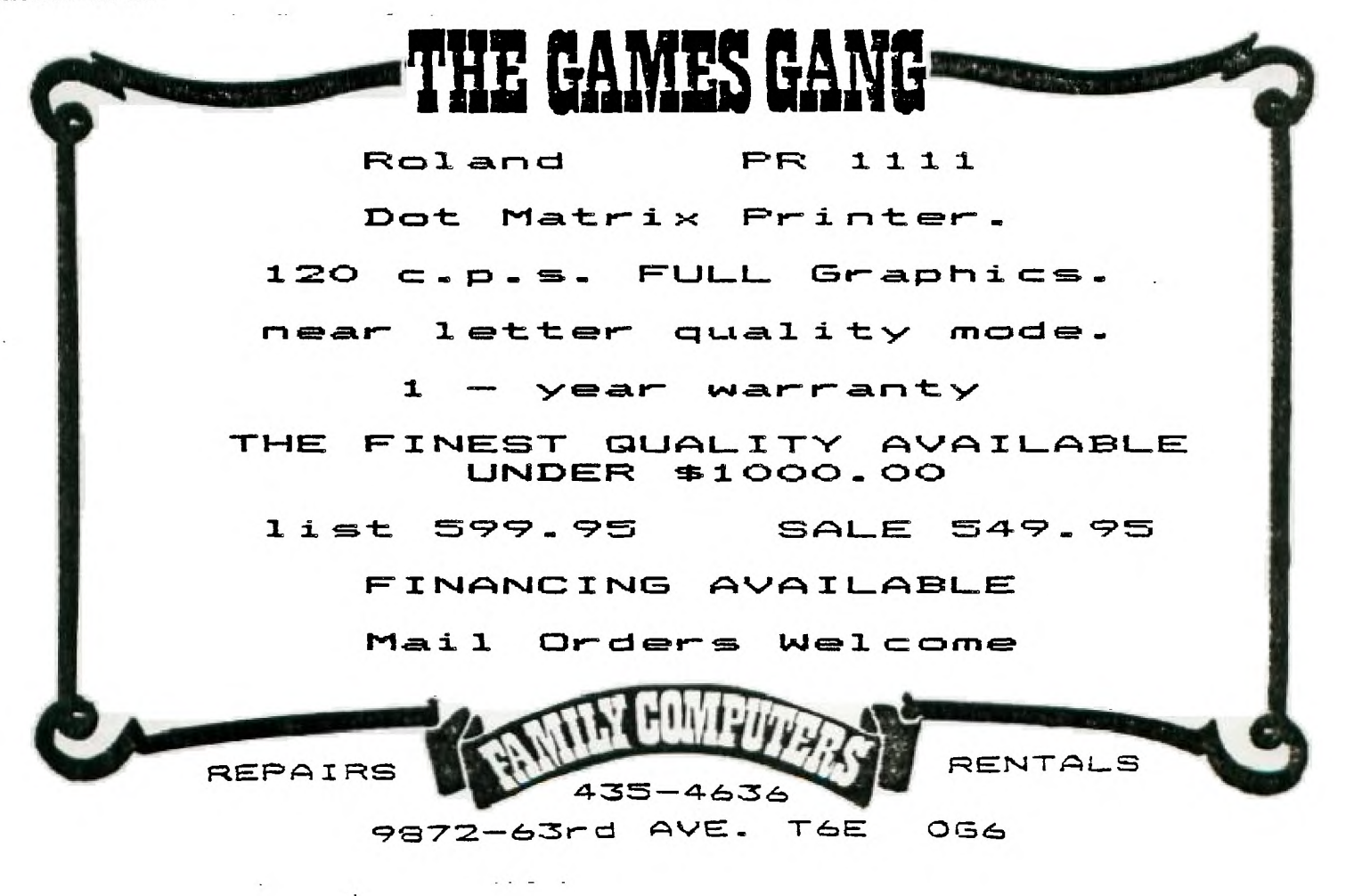

UPSTATE 39 4/A USER GROUP ALBANY, NY. USA

VICTORIA 99er GROUP NEWSLETTER VICTORIA. BC

--:-.NGTON DC AREA USER GROUP<br>"E"-LE HILLS. MD. USA

99/4 USER'S GROUP :---:SE. AL. USA

OZARK 99er USER'S GROUP REPUBLIC. MO. USA

oMICRO" BLOOMINGTON. IL. USA

LEHIGH 99er COMPUTER GROUP ALLENTOWN. PA. USA

### LITTLE **GENS**

Some of you readers of Home Computer Magazine (and before that. 99'er). have probably heard of Tigercub Software. This is a Mom Pop kitchen table enterprise that is receiving good press from several newsletters published by other User's Groups. This company is run by Jim Peterson at 156 Collingwood Ave. 'Columbus. Ohio 43213. To quote from the Lehigh U/G newsletter:

"Jim Peterson of Tigercub Software consistently allows user groups to republish mini programs & hints that he authors. One of the on going facinations of writing a newsletter is seeing what he has :ome up with this month. Many of them are pretty good and all are fascinating.'

You can obtain a catalog for \$1.00 (refundable an your first purchase) by writing to the above address. Most orders will get you extras as Jim seems to fill up the remaining disk/cassette space with freebies.

# **ATTENTION MODEM USERS'**

As you may have noticed already. there is an application form on the mailer sheet attached to this issue of 99'ers ON LINE. We would like to form a Sub Group (SG) of members who are interested in contacting other members via modem. Our intent here is to make our group more accessable to other members who cannot get to our meetings on a regular basis. For instance. we have several members who live some distance from town and. considering this newsletter goes to 57 other user groups. by joining this :G. you could end up being online to just about any where. This SG will be chaired by Tom Hall for the time being.

If you are interested. please fill out the form and return to the P/0 box (or give to Tom at the next meeting) indicating your name. phone number. and the days and hours you would like to receive calls. Also indicate if you are a subscriber to 'The Source". This list will be published in a future issue of the newsletter so if you wish us to print a'"nom de plume. please indicate this on your form.

# **SST EXPANDED 3ASIC COMPILER**

by: Tom Hall

One of the things you may hear discussed frequently by programmers are the pros and cons of compiled languages versus

interpretive languages. The BASIC and EXTENDED BASIC that we are all familiar with in the TI are interpreters; that is, they translate the instructions given by the user into machine language code, which is then executed by the computer. On the other hand, a compiled program is one that has been re-written in machine code and is stored in a format which can be loaded and directly executed by the computer without the need for any interpreter.

One of the supposed advantages of working with a compiled as opposed to interpreted language is speed: in theory, the compiled program, because it requires no further interpretation by the computer, will execute faster than the same set of theiructions executed through an interpreter. Ti's BASIC and EXT=','E: BA2:2'. systems operate through an interpreter, and although EXTENDED. BASIC is quite a bit faster than console BASIC, it is still not as fast as machine code for this reason.

There now exists a BASIC compiler for the Ti. It comes from SST Software Co. and is called the SST EXPANDED BASIC COMPILER. It allows you to write a BASIC program in much the same way as you normally would, and then convert that program into machine code, thereby taking advantage of the incredible speed of the 9900 processor. The compiler package requires 32K memory expansion, at least one disk drive, and either the EDITOR/ASSEMBLER or MINI-MEMOPY command modules. Included in the package are two editor programs, two loaders and the compiler itself. With the exception of one of the editors, which can be used in EXTENDED BASIC, the entire system runs in console BASIC. As a result, the process of compiling a BASIC program is rather slow. However, your patience will be rewarded, because the speed of the compiled result has to be seen to be believed. One of .the benchmark programs included with the documentation is a BASIC program which calculates prime numbers within a specified range. This program, in Ti BASIC, required 4 hours 15 minutes to check the first 5500 integers, and the original orogram, written for the TRS-B0, took 7 hours, 12 minutes to check the first 10,000 integers. The SST EXPANDED BASIC COMPILER version of this program took 11 minutes, 20 seconds to check the first 5500 integers, and only 13 seconds to check the first 1000 integers, 35 opposed to nearly a half-hour in console BASIC.

The process of compiling a BASIC program begins with using one of the editor programs to write your source program. If you use the EXTENDED BASIC Editor you can save your program in merged format, load the Editor, and then merge your program into the Editor. If you use the console BASIC version of the Editor, you have to load the Editor, and then type your program into the middle of the Editor program. Your line numbers can be no smaller than 11, and no larger than 32000.

Once your program is written, you resequeroe the Editor program (either version) with the command RESEEE'CE 1,1, and then run the program. The result is a file whicn you must use with the compiler. from this point on, you **mist** be in console BASIC. The compiler loads the file created by the Editor program, and complies it into machine language instructions, which are written out to another file. This second file is the one which you finally load and run.

One of the loader programs is designed to execute the compiled program, and another loader is designed to allow you to translate your machine code into a source file which can then be assembled<br>with the EDITOR/ASSEMBLER into standard E/A object code. with the EDITOR/ASSEMBLER into standard E/A abject code.

My biggest objection to the SST EXPANDED BASIC COMPILER is it's slowness; for even the shortest BASIC program, it takes the better part of a half-hour to get your BASIC program compiled and running. Another drawback of the system is the way programs have to be entered. The system was designed with speed in mind, and in that regard is a smashing success, and in actoallty the system supports almost every command available in EXTS%2ED . BASIC. For instance, you have access to all 32 sprites (as opposed to only 23 in EXTENDED BASIC), and you can redefine any of the 256 ASCII characters instead of the limited number possible with either of the BASICs. However: you have to explicitly declare at the very beginning of your program every variable name you intend to use; you can have no more than one statement on a line; no direct string comparisons are possible, and in fact all string manipulation in the system is unwieldy -- you cannot use the DATA or READ statements; comparisons can only be made between numeric variables, and oniy limited types of comparisons are possible; no literal numbers can be used anywhere in the program --- all

COLUMN 16

values must be referenced as variables.

However, I should point out that, even though the system is slaw and cumbersome to use, it does produce a very efficient and streamlined machine code, and if you can get used to the lengthy process of writing and compiling a BASIC program using this Package, you will find that the SST EXPANDED BASIC COMPILER is ..::e a decent piece of software, and I know of no other compiled F4EIC for a microcomputer that can compare to the speed of<br>execution of SST.

## **TT-WRITER: 132 COLUMN FORMATTING**

#### by Wally Barabash

Same problems have been raised about using the Formatter for 132 column printouts. A common mistake is the inclusion of a carriage return after each line of text. This effectively disables the 132 column mode, and leaves you in 80! When writing 132 column lines, use the space bar or keep writing using the word wrap feature to go from line to line.

Next, I haven't been able to find a simple solution to a seemingly stupid effect. That is, if you make a table, and have spaces between headings, say ten for instance, the formatter will ignore eight of these ten spaces, and pull your table in to a much smaller size! The only solution I have found is to use the transliterate command. Thus, if one uses the embedded command: '.TL 47:32', the formatter will read each / (slash) as a space (ASC equiv. of / =47, ASC equiv. of space =32). When you make your table, use the slash instead of the space bar to string words out properly. You may use other symbols instead of the slash. Use their ASC equivalents in the transliterate command. I have had this problem with an Okidata as well as another 15' carriage machine. Does anyone know of another answer?

## **SIB - SUPER EXTENDED BASIC**

#### by: Tom Hall

A company in the States, called J & K H Software, has released **a** tidy little package called SXB, short for SUPER EXTENDED BASIC. This package is a disk-based system which auto-loads into memory over 75.machre language routines not normally available in ErENDED BAE::. The system requires at least one disk drive and 17.K. memory expansion.

These enhancements fall into five major categories: data base subroutines, string array subroutines, string subroutines, integer subroutines, VDP routines, and miscellaneous.

The system's biggest strength seems to lie in its database routines. Included in these routines are facilities for sorting, updating and copying arrays, as well as rapid lookup and identification of duplicate elements. The average sorting time for a file of 200 elements ranges from <u>3 seconds</u> for a file which is in almost-sorted order, to around 15 seconds far a file that is badly out of sorted order. And not only can you sort a string array, but you can specify what part of the individual element will constitute the key field for the sort; you can use multiple keys (up to 127 of them!); and you can sort in either ascending or descending order by **4.2: L1** key.Additionally, you can count the number of items currently in an array, or determine how many items exist in a file with a key field identical to the one you specify.

Im the string array subroutines are included: the facility to count the number of non-null strings in an array; determine how many- bytes an array is currently using; determine the length of the longest and shortest strings in an array; translate specified characters in an array to new ones; encode a string array with a password so as to make it unreadable until the correct password is entered; and view an entire array on the screen, complete with index numbers and byte counts, with a single command -- and the array will scroll at virtually the same speed **35** the TI Debugger!

String subroutines include the automatic translation of decimal to binary and vice-versa; fixing the length of **a** string; removing specified characters or trailing spaces from a string; and swapping the value of two strings.

With the integer subroutines included in the SXB package you can 'pack' 4 integers into a single numeric variable, reference

each of them individually, and even do arithmetic with each or all of the four components, singly or in any combination.

The VDP routines allow you to define any part of the screen as a window, and to control the scrolling of that portion of the screen independently of the rest of the display. You can do interesting things like place a string on the screen in any one of 3 different directions (like the spokes of a wheel) with a single command. You can also redefine 'up to 31 consecutive character patterns with a single command, or retrive the string pattern of 31 consecutive characters in like manner. Also, a single command will turn all lower case letters into a typewriter-style character set with true descenders.

Finally, the miscellaneous subroutines enable you to create a banner on the screen with specified bits on and off, or you can direct the program to wait until a specified key is pressed (with no parameter specified it defaults to 'Y/N-y/n" for "yes/no"), or you can save a parameter in one program and have it retrieved by the next program you call. In addition, there is a routine which instantly returns you to the master title screen, and there are provisions for user-written subroutines as well.

The price tag on this piece of software is a hefty \$95 U.S., but as a development tool for the serious programmer, and when you consider the fact that you are-getting not just a single program, but quite literally dozens, I think it's definitely a worthwhile investment.

### **HALF-WEIGHT OM DRIVE INSTALLATION**

#### by: Wolly Barabash

There are several ways dual half-heights can be installed in the peripheral expansion box. Kits are being sold by Tex-comp as well as other more "electronics" oriented firms.

The do-it yourselfer, however, can save a bit of coin if he or she follows the following instructions. Please note that the procedure should work on most expansion boxes. Also note that this was done using TEAC FD55B drives. I also used the larger screw mountings that exists on these drives. I have no reason to believe that other drives are different if they are made far the IBM. But just in case, manipulate and picture the following procedures before you do them!

A) Expansion box modifications.

1)Use the holes exist in the expansion box in which the TI drive was set as ":7: - ENCES.

2) With a pencil, measure from the longitudinal side of the disk drive hole, using the edge that is furthest from the card slots, a distance of 5mm. Do this for both holes.

3) Next, draw a cross hair by marking a line perpendicular (90 degree angle) to the tip of the hole facing the front of the expansion box. This line thus is in parallel with the long edge of the expansion box. Do this for both holes.

4) From the cross hair measure **a** distance of 4.3 cm, again away from the card slot side of expansion box, and mark it. Make new cross hairs and ensure that these are in parallel with all other parameters of the original cross hairs.(ie. the same distance away from the edge of the expansion box.)

5) You should now have four cross hairs. Two are in line with each hole.

6) Measure the complements of each cross-hair on the underside of the expansion box using the holes that exist there as references again. (Note: it will help to remove the plastic

drive support in the disk drive enclosure.; 7) Drill holes using suitable bit **ii1/8').** Try to extend the longitudinal dimensions of the drilled holes by wiggling the drill so as to emulate the ones made by TI.

3) Scrounge a piece of wood, such as a one inch thick plank, and cut it to approximate dimensions of the drive enclosure. This wood will replace the plastic support you took out. Tape it or hold it in place on the bottom. I drilled a hole half-way in the wood at its front right corner so **as** to catch the machine screw that is part of the exp. box. This way I could reposition the wood the same way every time I took it out. Next, sove the expansion box so that the disk drive side is over the table edge.

Now, using a pencil, mark the spots on the underside of the wood through the new holes you drilled on the bottom of the box. Take the board out and drill these holes out using a larger bit.

9) Place washers over the holes in the wood on whose surface the drives will rest. Tape these down with masking tape and punch holes through the tape to allow the screws to go through. Important, these washers will lift the drives and allow some air circulation to go through the bottom. Put them in. The tape will prevent the drives from knocking off the washers when you install the drives.

10)I cut the power cable far back in the expansion box slots area and spliced a new set of wires so that I now had two pairs of power cords. Next I inserted the connectors for the drives A better and slightly more expensive procedure is to get a connector that hooks up to the one on the power cord, and take your two new drive connectors from that one. Thus you may merely plug it in to get two pairs.

11)If you have a cable that can hook up to two drives at once, then connect the cable to the card controller. Next unscrew one screw on the side at the back of the expansion box, and the other screws at the back of the disk enclosure. This will loosen the cabinet so that you don't bend things as you shove the drives in. You will find that it is easier to put them in both at once. Attach the cables to the drives and go ahead. Don't forget the power cords. (Note: if this two cable system is used, then take out the resistor pack on the first drive. Next ensure that drive 2 has the selector pin in DI position. Drive I should have its selector pin in DO.)

12) If you use the two cable method, more modifications are<br>needed, The expansion box disk enclosure must still be loosened The expansion box disk enclosure must still be loosened as in (11) above. You must use a hacksaw, or a Drexel type model drill, and cut out the piece of metal right next to the disk drive side at the back of the expansion box. This metal has holes drilled in it by TI and extends the height of the box. Cut it out along the holes about half-way down the height of the exp. box. Next, bend it out and slip in the cable that is connected to the circuit board contacts on the disk controller. File down the sharp edges of the cut metal on both sides so that you don't cut your cable when you bend the metal piece back. Install the regular cable from the pin connector on the controller card through its usual slot. Both drives will now need resistor packs. Drive 1 will have its selector switch in DO position, drive 2 will have its selector switch in Di position. (note, these selector switches are on the ciruit board of the disk drive.) You are now ready to install the drives. Don't forget the power cords.

<sup>1</sup>'3) You are now ready to screw in the drives. Check to see that the holes are aligned, Loosely install the upper screws then tighten the bottom ones. Now tighten the top screws. Do not overtighten. You may need screws from the hardware store for these. They are the same as the ones for the TI drives, so take one along for a sample.

B) Additional work.

You may want to ensure your data integrity by placing a thin piece of sheet metal on the side of the drive which allows this (has screw holes). This will reduce magnetic interference from the drive motors etc.

I did this to both drives. I also drilled several holes in these plates over the motor plate area for circulation. The motor covering will act as a shield. Ensure that the sheet metal is thin! You may have to file down the screws a bit so that the drives can be put in without much tribulation. Close fit eh? I'm sure other modifications may be made. I hope that this will serve as a guide to those that "do'.

#### More about half-height drives

The Teac FOSS-B half-height drives can be purchased for less than those offered by Tex-Comp. See the back pages of BYTE magazine. These drives are pin for pin compatible with Ti, thus no new cables need to be made. The drives are OS, DD. The TI disk manager II module will write single density, but you will be able to use two sides. The new disk controller from Cor-comp is well worth the price as it allows double density storage. Imagine your diskette library increasing in value by at least

half, thus offsetting the purchase price of the drives and card controller. There is always's risk with warranty, however, when dealing with the U.S.

### **TRANEFERIN6 COMPANION FILES VIA TE II**

By Tom Hail

A short while back I had a slight problem involving writing articles for the newsletter. The only word processing system I have is COMPANION, and Bob Pass produces this newsletter with TI-WRITER. I discovered that, some time ago when I submitted an article which Bob published, he had actually printed out the COMPANION file I gave him, and then re-typed the article on his TI-WRITER so that it could be formatted in the news letter style. We both agreed that the duplication of typing should be unnecessary, so, with the help of Michel Jaegermann, we finally discovered a workable solution to the problem. In general, this solution can be applied to a number of situations, but I'll just describe the specifics of this particular one.

The person who is sending the file should load COMPANION (or whatever system he uses), and prepare to print the file just as he would if he were going to send it to his printer -- the only exception being that instead of printing the file to a hard copy device, the file is going to be "printed" to the modem! You can experiment with printer statements, but the simple 'RS232' with no modifiers will probably work. With COMPANION you have the option of specifying single-sheet print mode, in which case COMPANION will wait for you to put a new sheet of paper in your printer and then resume printing. This single sheet mode was necessary for our application, since Bob was going to receive the printed file on his TV screen, and would have to capture it using the CTRL 2 (OUTPUT) option on the TERMINAL EMULATOR II. When receiving (or 'downloading') a file in this manner, you should make sure that you have turned off Word Wrap (CTRL.5), so as to maximize the amount of information you can capture at one time. The screen buffer on the TE II in this mode  $\,$  is  $\,$  approximately  $\,$  I  $\,$ 1/2 screens-full, or about 36 lines.

With COMPANION, I had to specify a page size of 33, which is the smallest setting allowed with that system, and from here on out things got a bit tricky. We put our phones in our modems, and as soon as I saw my ready light come on, I started printing the file to the modem. After 33 lines, COMPANION stops and waits for a signal to continue.

At this point, things on the receiving end get busy. As soon as your screen stops scrolling, you should use the CTRL 2 option to output what is in your screen buffer to a disk file. While the system is writing the buffer to disk, a message will appear on your screen, telling you to please wait. As soon as the buffer is written, whatever was on your screen Ai:: re-appear. AT THIS POINT YOU SHOULD COMPLETELY EMPTY YOUR BUF=E: BY TYPING  $\substack{\text{CIRL} \quad{5\quad}}$  TWICE. At this point, if you are on the receiving end, you need some way of letting the sender know you are ready to receive again. Bob and I hit upon the idea of briefly turning the modem oft and on again. in most instances, the sender's modem will either have a ready lamp, or else will make some kind of noise to indicate that something has happened, at which time printing can be re-started, and the whole process repeats.

Some practice may be necessary before you completely get the hang of this technique, but, although somewhat cumbersome, it does work!!

Editor's note: This whole rigamarole is neccessary because of the incompatible COMPANION file structure with Ti Writer. So, if any of you out there have COMPANION (or Ti Writer) and a modem, you can now send me your articals for the news letter directly instead of by mail!